# **Selection Analyser, the whole picture in detail**

## **An Axis Education Article**

Seeing the results of your tests as produced by the Selection Finder is great to gauge what your system does or rather did in over the specified period. However having just this information is not enough. You really need to know the strengths and weaknesses of your selection method in order to be able to improve it. This can be an arduous task involving hours of apparently mind numbing work. There are 95+ selection criteria most with many individual options resulting in an almost **infinite number of possible combinations.** This kind of detailed look at a system result is now possible through the R2W Selection Analyser and Betting Analysis.

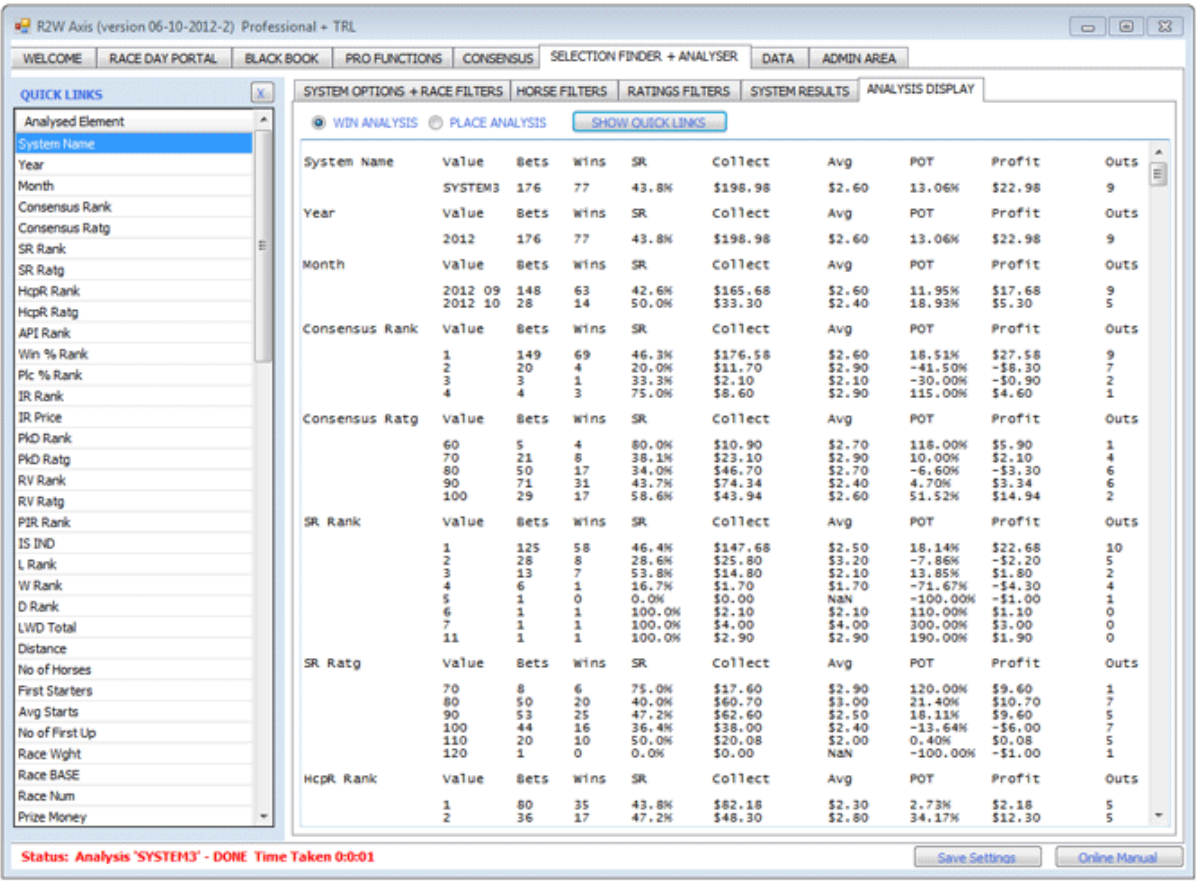

### **Selection Analyser showing a system analysis and quick links**

#### **Analysis and how it works**

Thinking of what's involved, there is a perception that you may need to do a lot of work over and above the selection of filters. Not true, at just the push of a button you will in a short period of time analyse the 17,000 selections we mentioned in the Selection Finder article. Our ancient 7yo Athelon PC with 3gig of RAM running windows XP did it in 5

minutes and 30 seconds. Doing this enables you to view in a most detailed manner each form element in the Selection Finder broken down and analysed.

The way the Analyser presents the information is to show each elements factor as a separate mini system showing you the number of bets, winners and the results that include POT and the maximum number of outs incurred. Let's say that you want to look at distance. Each distance has its own separate row i.e. 1200m, 1300m and so on and all selections that have run over those distances are analysed. It becomes immediately obvious which distances are the strong points in your selections. This is then repeated for each individual element in the Selection Finder.

#### **Compressed Analysis**

With the Race Distance example above, it will be obvious that there could be a lot of combinations when races are run at odd distances such as 1206m, 1213m and so on. This applies to many other elements such as SP price and win and place percentages just to mention a few more. Running this sort of detailed analysis over 17,000 selections would produce a lot of overly detailed information. To help with this the R2W Selection Analyser has 2 modes of analysis, compressed and normal. When you chose to analyse in compressed mode our Intuitive Logic algorithms examine the relevant element and decide what grouping (or collection of information) the analysis should display. For distance 100m is used, for percentages 10% is the logical number and price will be in  $$1$ increments. There are many elements that have the ability to be compressed and the Axis looks after all the details for you.

The way it works is that all the selections between a number and the next step will default to that value. Looking at price you would see rows with \$1, \$2, \$3 and so on. All selections that were recorded on the \$1 row were between \$1 and \$1.99. With \$2 being the next step, that row would have all selections whose price would be \$2 to \$2.99.

When you are running analysis over 17,000 selections the compressed analysis is definitely the way to go. However when you have refined your system to just a few hundred or a thousand selections you may want to see the exact analysis to fine tune the remainder of your system. Using the Normal Mode will provide you with information of each element in full detail.

#### **Quick Links**

Looking at the entire analysis of your results, even in compressed mode, can be daunting if one is to find let alone absorb all the information. Assuming you are interested in just one particular element (e.g. speed rating rank) the R2W Quick Links is here to help. Quick links provides a list of all elements that run parallel with the print out. This allows you to quickly skip to any particular analysed element much faster than trying to scroll through the entire analysis report.

## **Betting Analysis showing a system betting analysis**

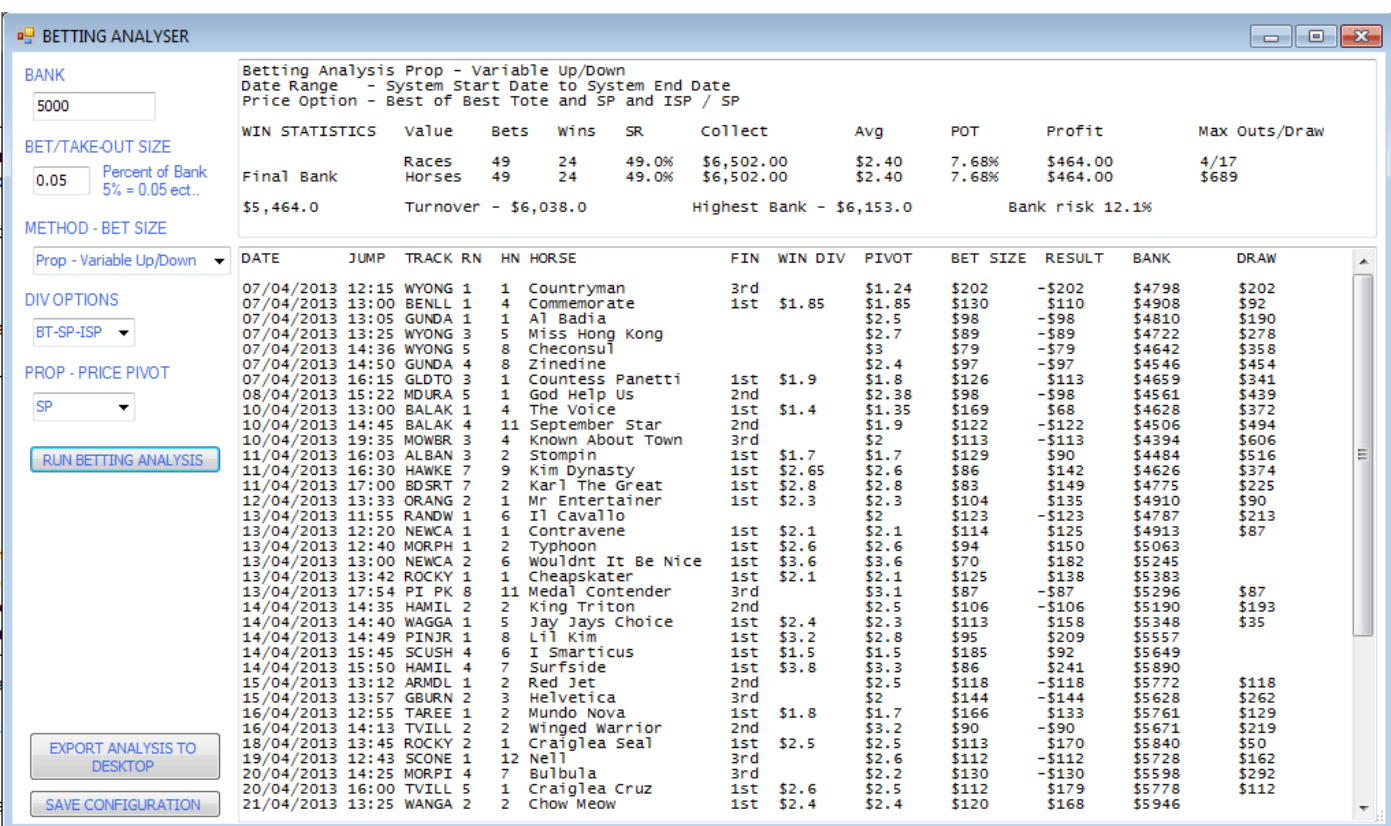

Betting Analyser allows the user to test and experiment with many different betting methods and scenarios to gauge their effectiveness over historical test results. It allows user to set their bank, percentage of investment (bet to collect) and chose several different methods dividend options.

The outcome will show how a betting method would actually behave on each bet in the test and then give the final summary at the end showing the profit, bank size, turnover and other information regarding the risks, such as run of outs, Maximum drawdown and Maximum races drawdown as well as informing the user of his highest bank percentage drawdown during the testing period. Further analysis tells the 5 highest and 5 lowest dividends and allows user to split the bets into blocks of bets. This is extremely important to gauge the success or failure of the system.

#### **What Can You Look at?**

A system can be analysed for betting using proportional betting and flat betting. There are 3 scenarios of bet size based on percentage of Bank; constant (bet size stays the same) variable up/down (bet size moves with bank size) variable up (bet size moves up based on highest bank). As far as the dividend you can choose any of the dividends available in the system selection and a few other combinations. You can mix and match any combination you like and run a new analysis without running another test, the results are available in seconds.

After an analysis is performed you can see the summary or the individual bets for further scrutiny. Each of the individual bets has the bet size, Bank and drawdown on the same line making it easy to see the movement of your bank with the bets.

#### **R2W List Test Analysis**

Imagine being able to analyse the strengths and weaknesses of any selections, ratings or tips that you currently get that don't come from the Axis. More importantly, what about your bets? Is your bet selection process the best it could be, or are you missing obvious pitfalls because you don't have a proper analysis tool? Having this information could save you a lot of money in being able to identify those bets/selections that could/should be avoided, so that unnecessary bankroll erosion can be averted.

Now you can do this! All you need is a list (CSV excel format) of horses names and the dates they ran. We have made the input requirements as small as possible in order to provide as many people as possible access to this function. All you do is create a 'R2W List Test' system and the Axis does the rest, giving you not only systems test results (just like any other system) but also allowing you to analyse those selections like never before. We find it surprising that there aren't more programs that can do this! The wealth of information available using just this function can more than justify the investment required. Many a client agree, surprised by the positive changes to their profits they could achieve using our facility.